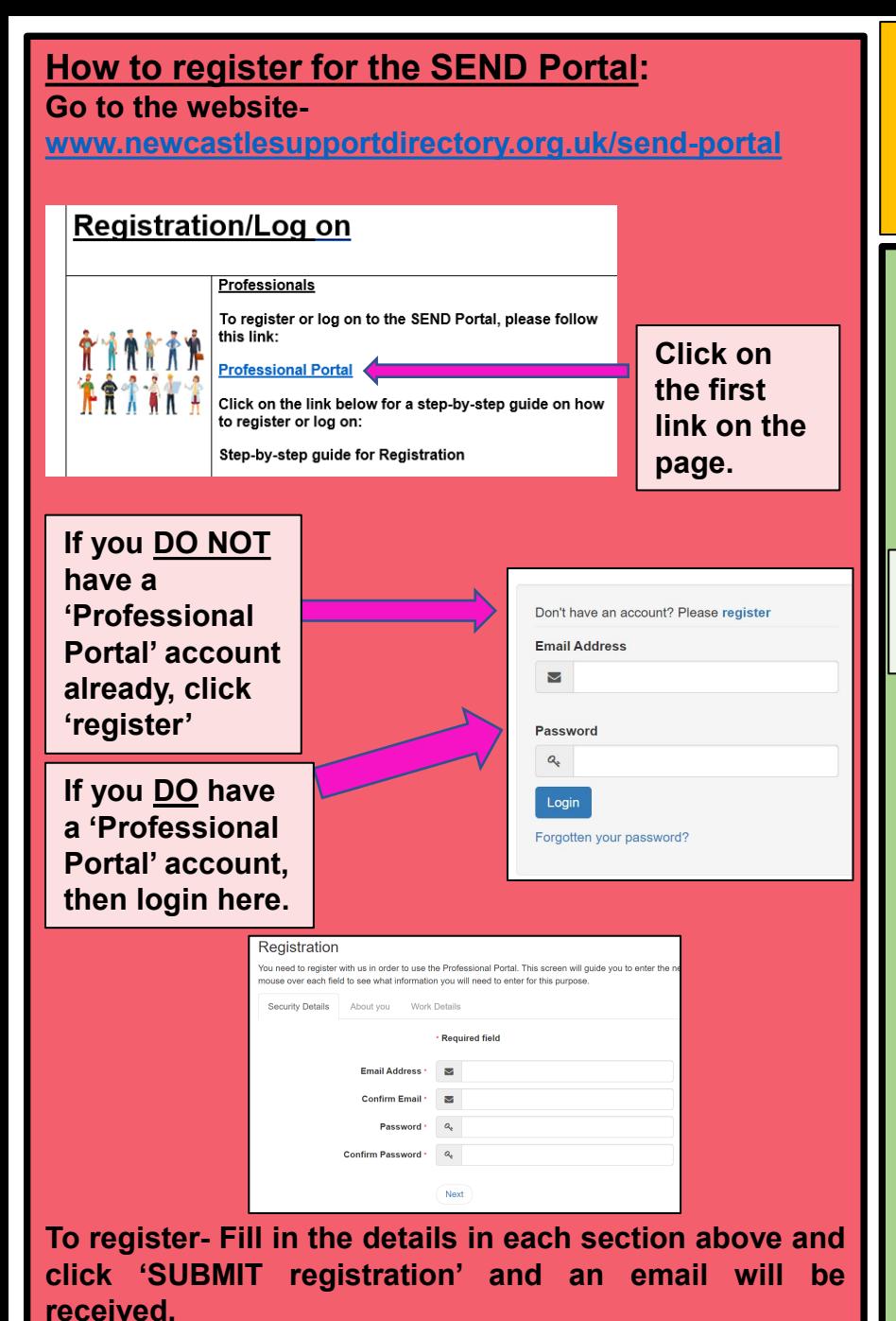

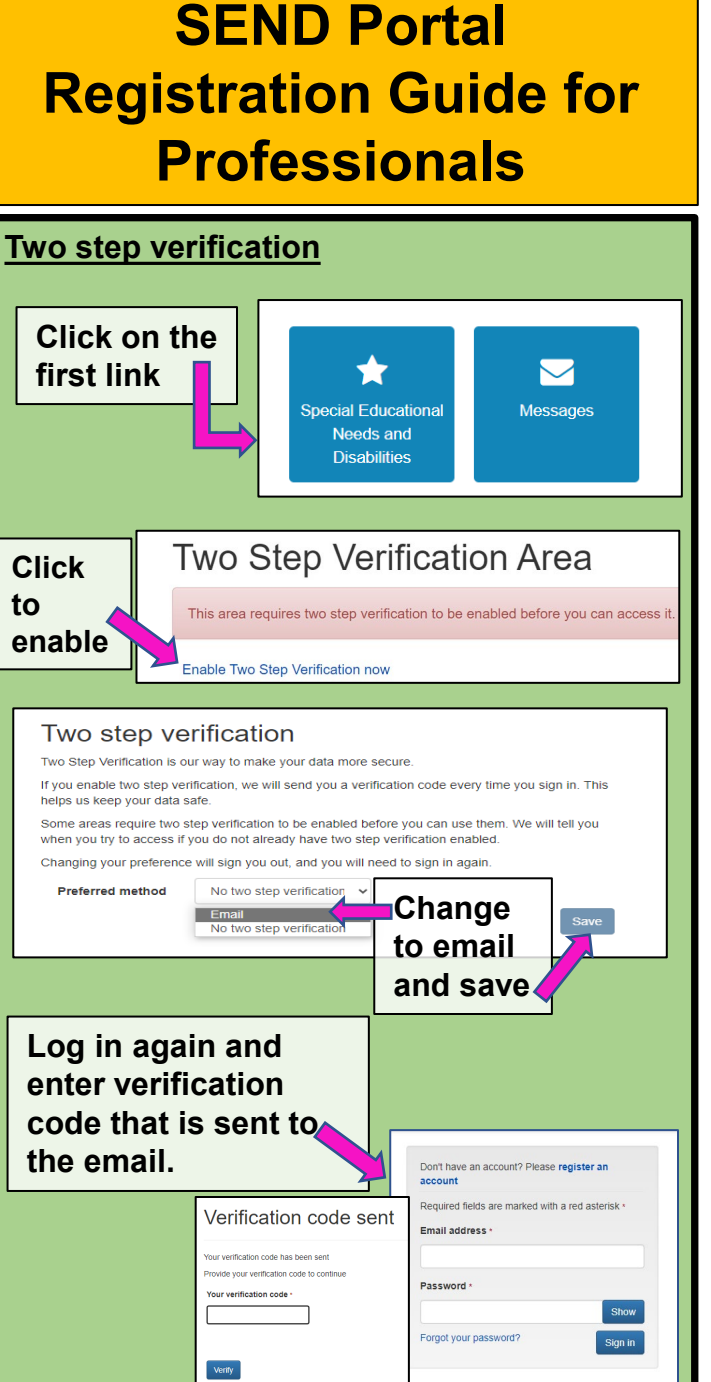

**If you are already linked to the child/young person's portal account then their name will appear, if not add a person.** + Add Person Estational & **Click 'Add**  Middle Name 8 **Person' and**  Surname **enter details**  Conder Please select a gend **requested. Click**  Date of Birth 简 dd/mm/yy **'Add child' at the Ethnicity**  $\mathbf{A}$ NOBT - Info not vet obtained **bottom of the First Language** Postcode **page. Click on the name of the child/young person you are submitting information for. You will then see their SEND Portal page.**Newcast **Professional Porta** City Co  $(b)$  Sign Ou **Paula Portal** Accacema EHC PH EHCP Pey **Received Dat** What happens now The local authority will consider whether to undertake a statutory assessment of education, bealth and care (EHC) needs. This ca last up to 6 weeks. The step ends with a decision as to whether to assess